## Get Audiogram Documentation

The Get Audiogram Application retrieves audiograms from the Tremetrics RA300, RA500 and HT Wizard Audiometers and writes the audiogram test data to a comma delimited file. delimited file. UCIDOGRAM DOCUMENTATION<br>diogram Application retrieves audiograms from the Tremetrics RA300,<br>Drift Wizard Audiometers and writes the audiogram test data to a comma<br>Jumat<br>marmatriculonality<br>marmatriculonality<br>as Document.doc

CSV File Format Application Functionality

## Get Audiograms

## Data Map

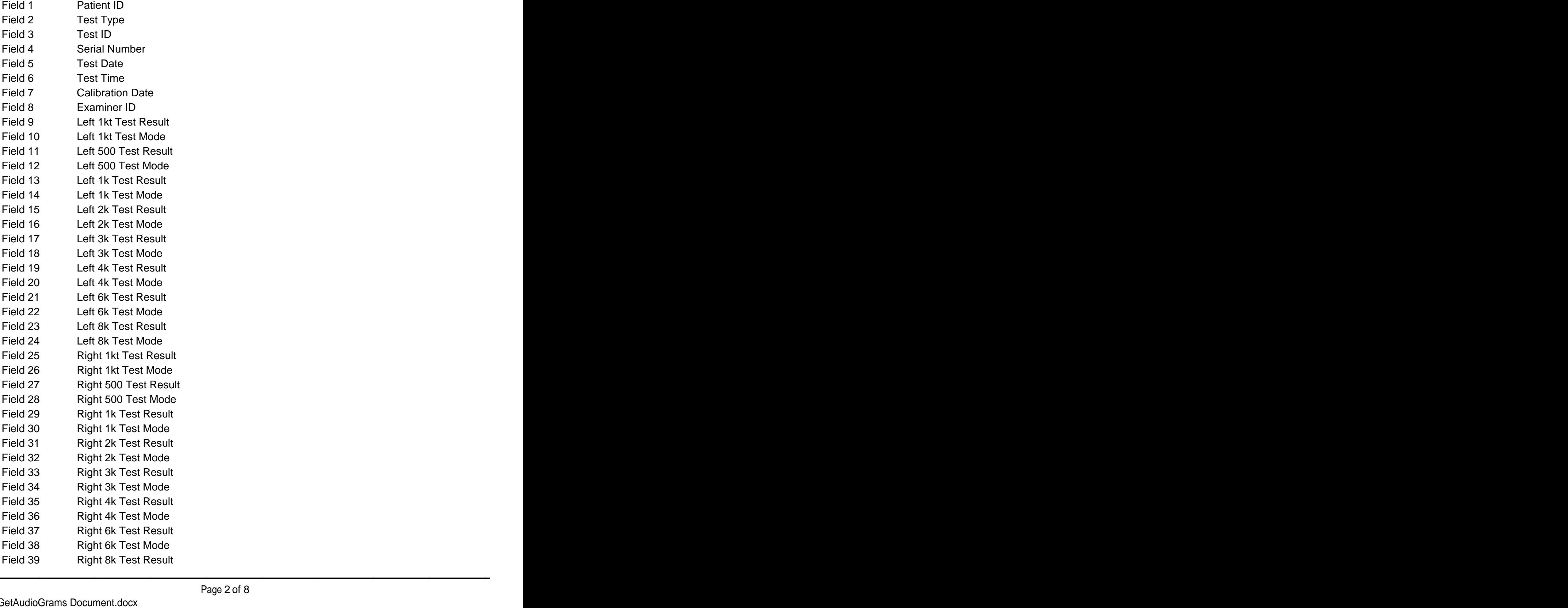

# Get Audiograms

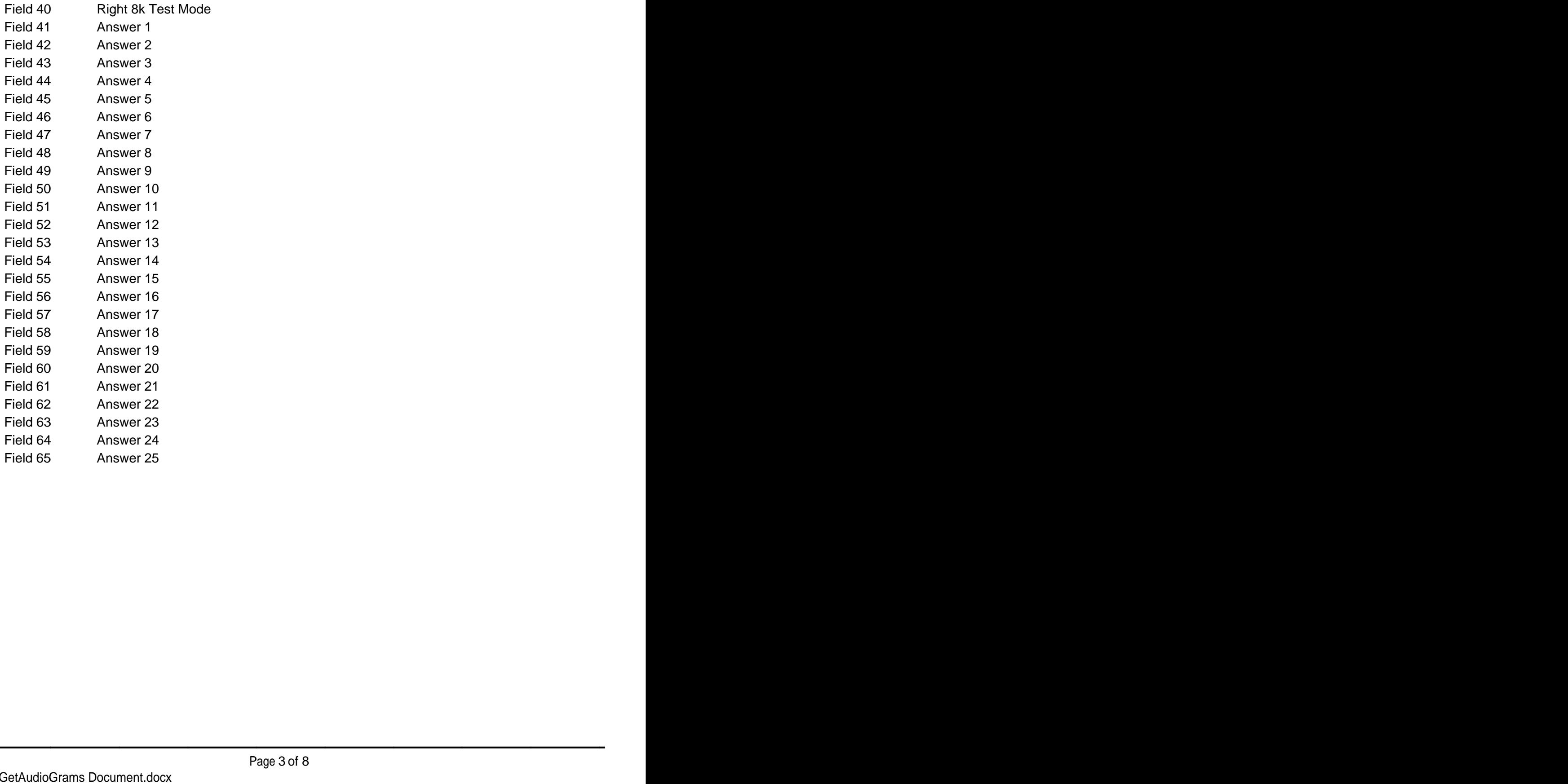

## O Get Audiograms

Application Functionality

## **Days Left**

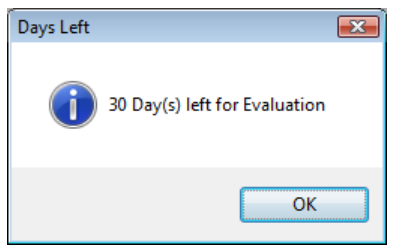

The first screen you will see if you are running the demo version of Get AudioGrams is the Days Left screen. This is letting you know how many days are left in the evaluation period. Simply click Ok to continue. If this is a registered version, you will not see the "Days Left" screen. Functionality<br>  $\frac{1}{\sqrt{2}}$ <br>  $\frac{1}{\sqrt{2}}$ <br>  $\frac{1}{\sqrt{2}}$ <br>  $\frac{1}{\sqrt{2}}$ <br>  $\frac{1}{\sqrt{2}}$ <br>  $\frac{1}{\sqrt{2}}$ <br>  $\frac{1}{\sqrt{2}}$ <br>  $\frac{1}{\sqrt{2}}$ <br>  $\frac{1}{\sqrt{2}}$ <br>  $\frac{1}{\sqrt{2}}$ <br>  $\frac{1}{\sqrt{2}}$ <br>  $\frac{1}{\sqrt{2}}$ <br>  $\frac{1}{\sqrt{2}}$ <br>  $\frac{1}{\sqrt{2}}$ <br>  $\frac{1}{\sqrt{2$ you are running the demo version of Get AudioGrams is<br>etting you know how many days are left in the evaluation<br>tinue. If this is a registered version, you will not see the<br>Page 4 of 8

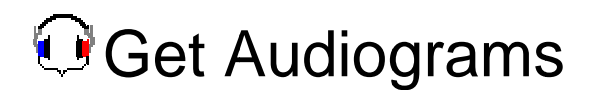

### **Main Application**

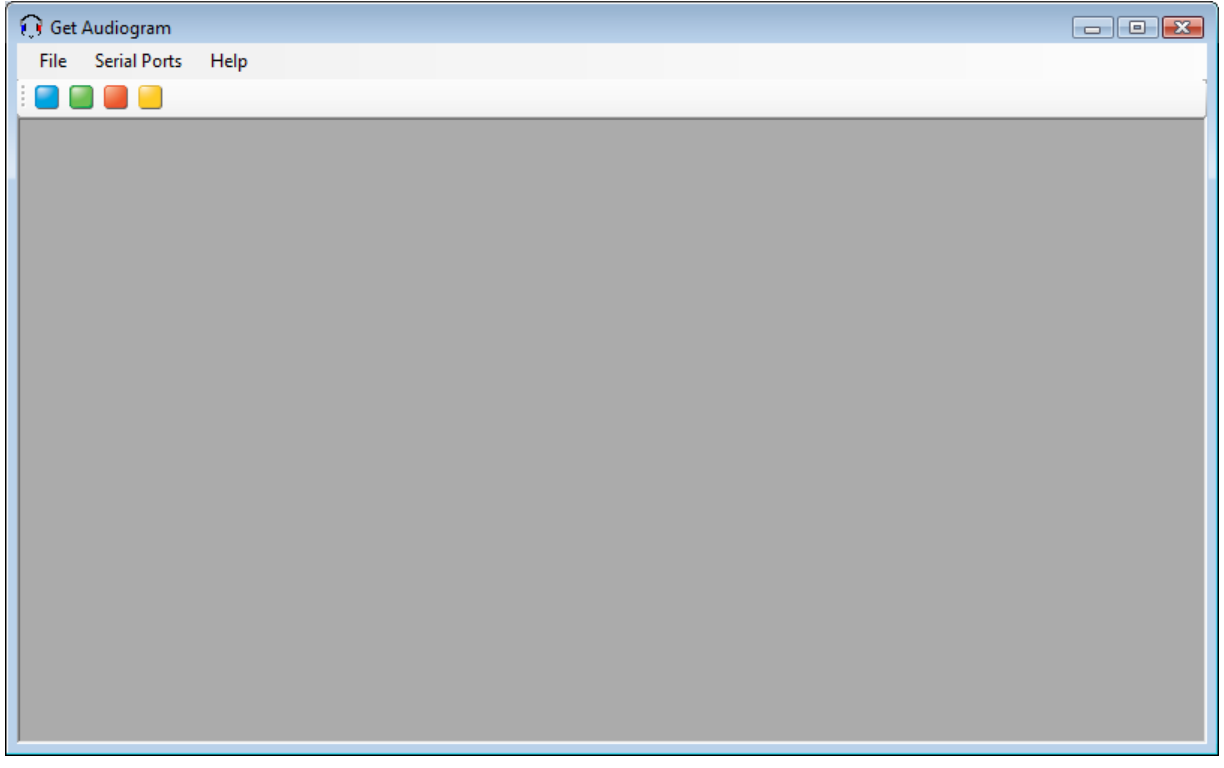

The main screen of Get AudioGrams has 4 elements: File, Serial Ports, Help and the Get Commands buttons. **buttons.** The contract of the contract of the contract of the contract of the contract of the contract of the contract of the contract of the contract of the contract of the contract of the contract of the contract of the

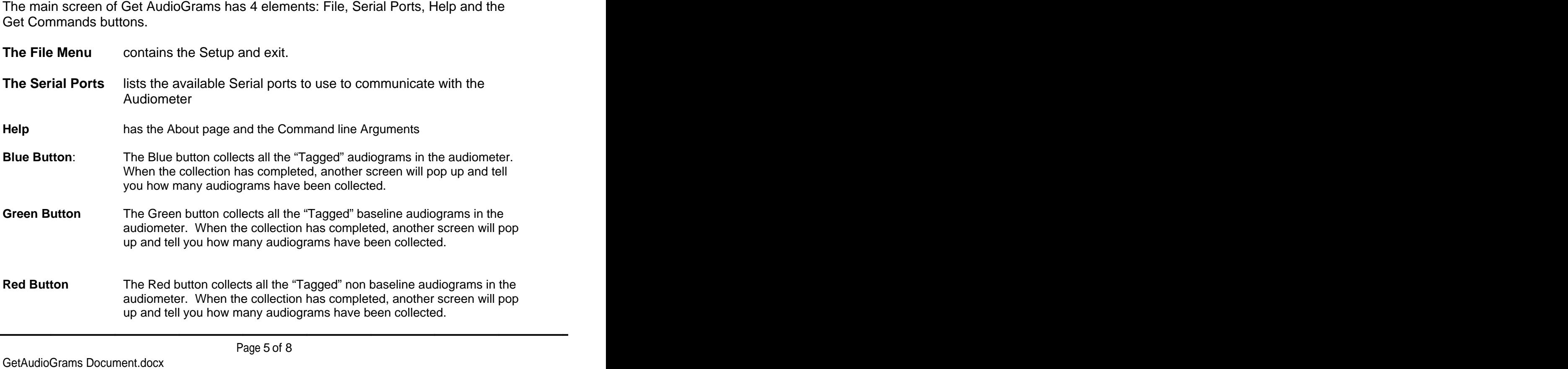

**Yellow Button** The Yellow button collects all the current audiogram in the audiometer. When the collection has completed, another screen will pop up and tell you how many audiograms have been collected

### **Setup**

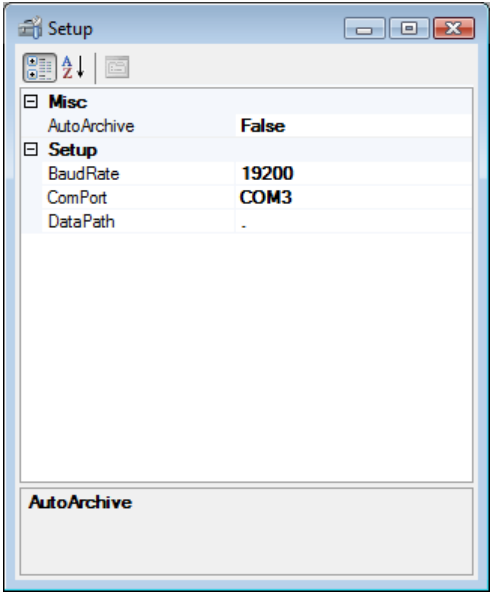

The setup screen has the basic setup elements to configure Get AudioGrams

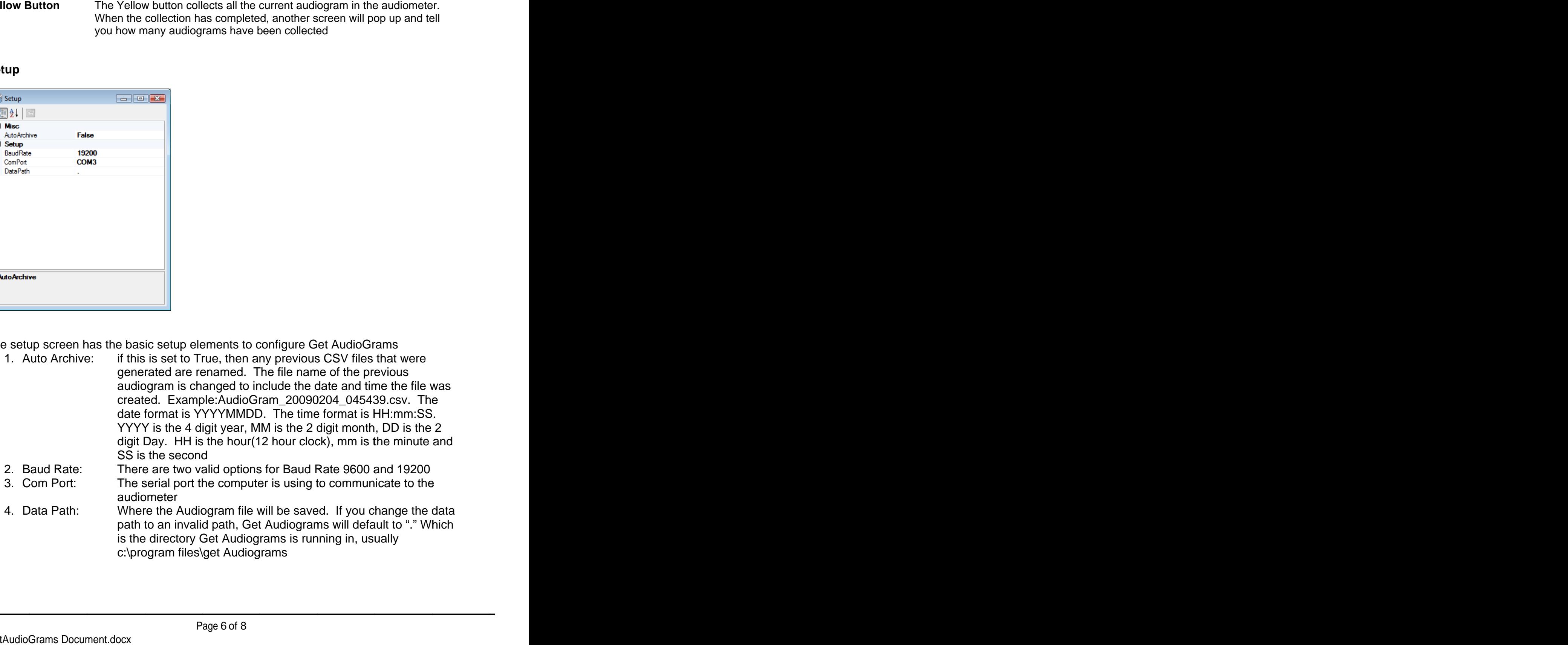

### **Serial Ports**

The Serial Ports Menu option lists the available serial ports on the computer. You will need to know which serial port you are using to communicate with the Audiometer.

By setting this option before you go into Setup will automatically store the Serial Port so<br>you don't have to change it on the Setup screen. you don't have to change it on the Setup screen.

## **About Screen**

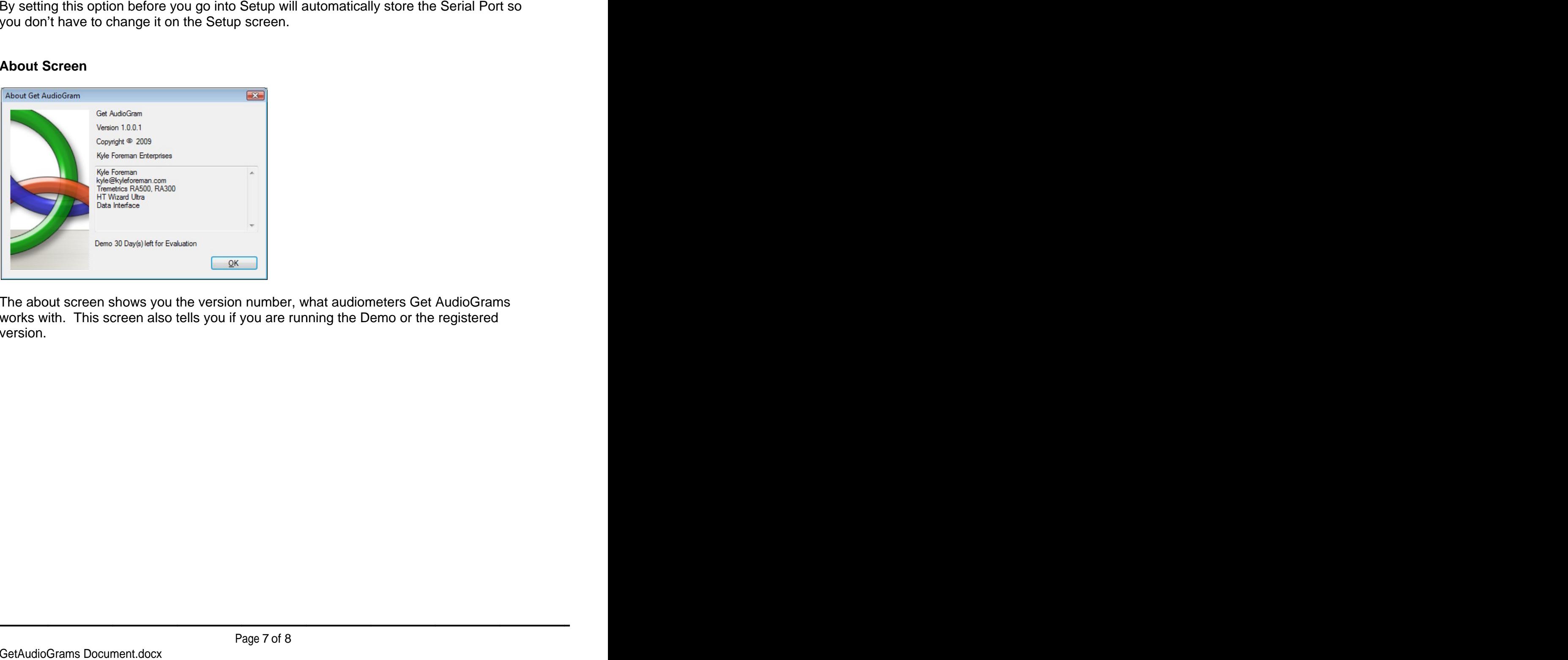

The about screen shows you the version number, what audiometers Get AudioGrams works with. This screen also tells you if you are running the Demo or the registered version. i you are running the Demo or the registered<br> $\begin{array}{l} \Gamma_{\rm ^{2}}\ \end{array}$ <br>Page 7 of 8

## **C**Get Audiograms

## **Command Line Arguments**

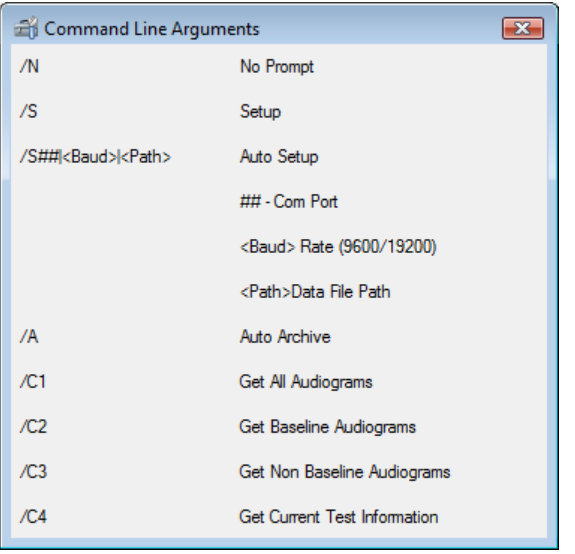

Get Audiograms can run in silent mode. This allows Get Audiograms to be called from another application.

There are 8 options that can be used in conjunction with each other. In order to run in silent mode, you must include /N. This option only collects the data requested with the /C option silent mode, you must include /N. This option only collects the data requested with the<br>/C option.<br>/S will bring up the setup screen. See Above<br>/S##|<Baud>|<Data File Path> sets the required setup information to successful option. ns can run in silent mode. This allows Get Audiograms to be called from<br>ation.<br>bitions that can be used in conjunction with each other. In order to run in<br>bou must include /N. This option only collects the data requested w

/S will bring up the setup screen. See Above

collect the requested data.

/A sets the auto archive Flag

/C1 collects all the "Tagged" audiograms in the audiometer.

/C2 collects all the "Tagged" baseline audiograms in the audiometer.

/C3 collects all the "Tagged" non baseline audiograms in the audiometer.

/C4 collects only the current audiogram in current audiogram in the audiometer.<br>
Page 8 of 8 the audiometer. audiometer.